#### **Nordic Civil User Conference 2019**

### E5 - The Danish ORD workspace

The Danish dataset for OpenRoads Designer contains settings adjusted to use DDA-levels and the Danish road and rail design standards.

Join this session to learn the latest news and how to adapt the Danish workspace to your company workspace.

#### Marianne Rask

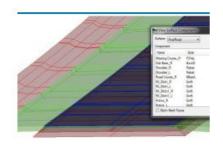

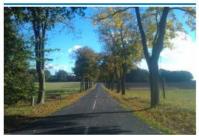

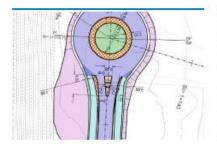

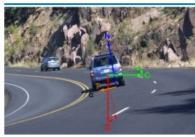

**CAD STANDARD** 

TRAFIKSIKKERHED & TILGÆNGELIGHED

**PROJEKTERING** 

VEJLEDNING & UNDERVISNING

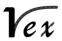

#### Datasets for several versions

- Bentleyuser.dk > Standarder > Download > InRoads:
   "InRoads V8i (SS2/SS4) preferencepakke" (2017-05-31)
  - For InRoads SS2 (software unavailable for download)
  - "PowerCivil SS4 preferencepakke"
  - For PowerCivil SS4 V.08.11.07.614 (2013-02-01)
  - For PowerRailTrack SS4 V.08.11.09.903 (2018-04-30)

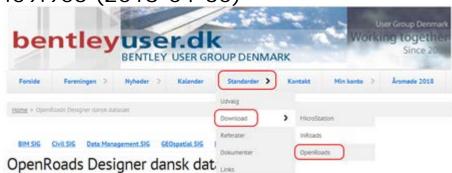

- Bentleyuser.dk > Standarder > Download > <u>OpenRoads</u>:
  - "Danish dataset for ORD Upd. 4 and newer" (2019-11-07)
  - For OpenRoads Designer CE Update 4 and newer
  - For OpenRail Designer CE Update 4 and newer

### New DDA-levels underway

- TA & TF Drainage and utilities
  - Major update
- TR Rail
  - Major update
- TX General
  - Some additions and corrections

- **TV** Road
  - Some additions and corrections
- TC Administration
  - Some additions and corrections
- TK Mapping
  - Some additions and corrections
- TT Tunnel
  - Some additions and corrections

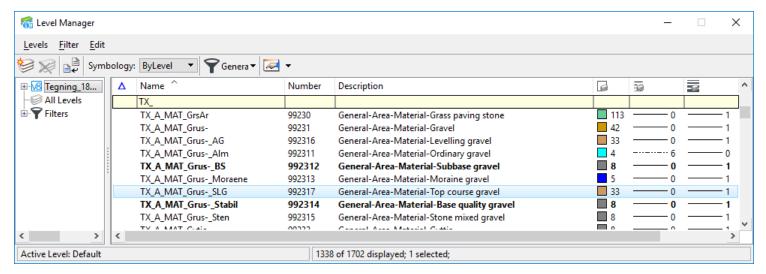

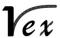

## Moving from InRoads and PowerCivil to OpenRoads Designer/OpenRail Designer

- New interface
- New Feature names

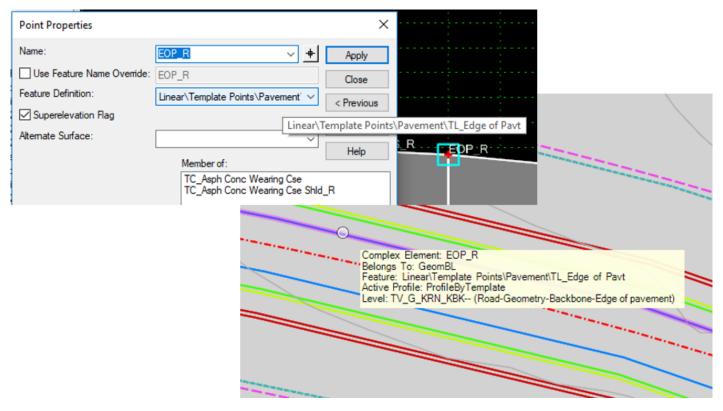

New way of modelling

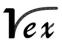

### WorkSpace – Structure

Workspace levels:

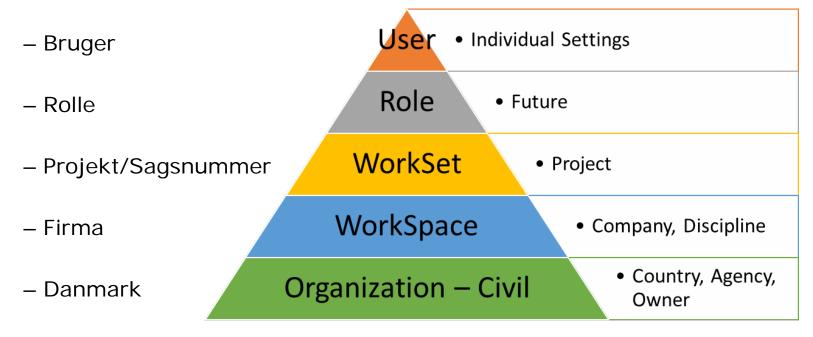

- Danish Country Kit for ORD:
  - Organization Civil = Denmark Standards
  - WorkSpace = BentleyUserDK or <Company name>
  - WorkSet = your company standard for project naming/numbering

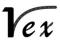

### Relations in the ORD setup

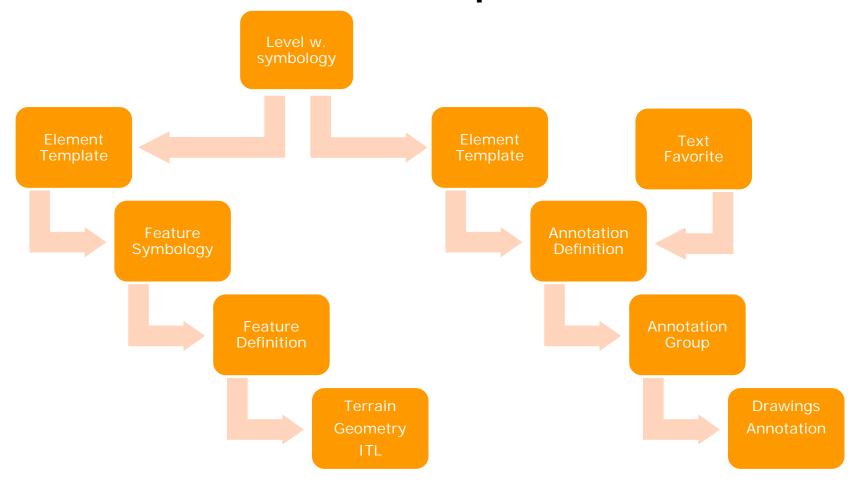

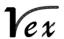

### The Danish ORD workspace – Enhancements since last year

- More Feature Definitions,
   Feature Symbologies, Element Templates
- Prepared for updated DDA-levels
- ITL using the recommended FD
- "Danish" materials
- Slope signature
- More Text Favorites
- Annotation Groups for annotating centerline, cross sections etc.

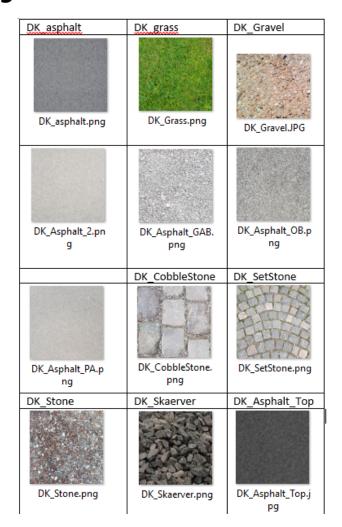

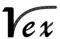

### Features to use for road design

- going to DDA TX- and TV-levels

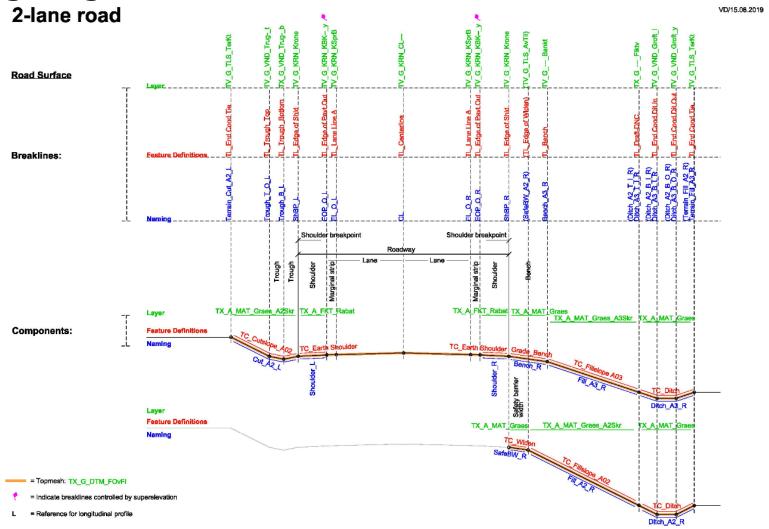

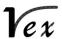

# Features to use for rail design - will be going to DDA TX- and TR-levels

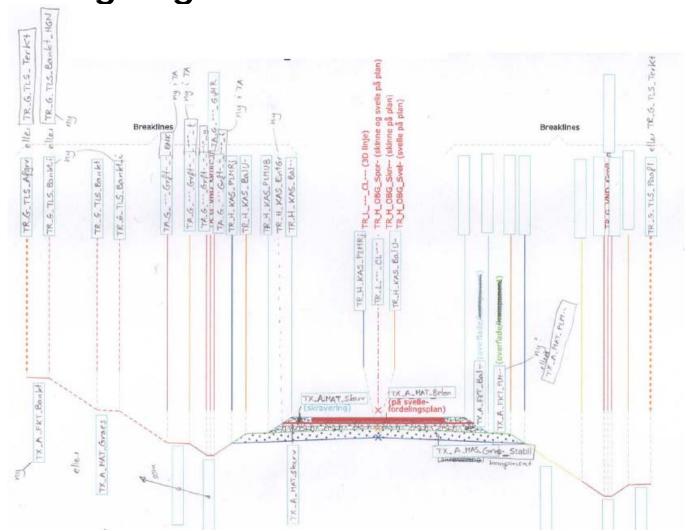

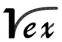

### **Drawing setup**

- Annotation Groups according to Vejdirektoratet
  - Stay for the next session by Signe from Vejdirektoratet

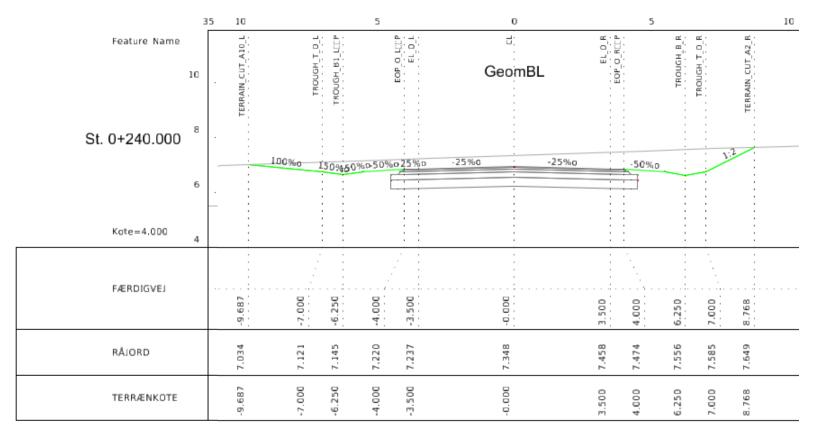

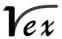

# How to adapt the Danish workspace to your company workspace

- Download the software
- Download the Danish dataset
- 3. Install ORD/ORLD
- 4. Instal the Danish dataset
  - Unzip
  - Change configuration files
  - Put WorkSpace in place
  - Create a company WorkSpace
  - Create a WorkSet template
  - Change the WorkSet template
  - Add Bentley Training material
- 5. Create a new WorkSet
- 6. Use the workspace levels

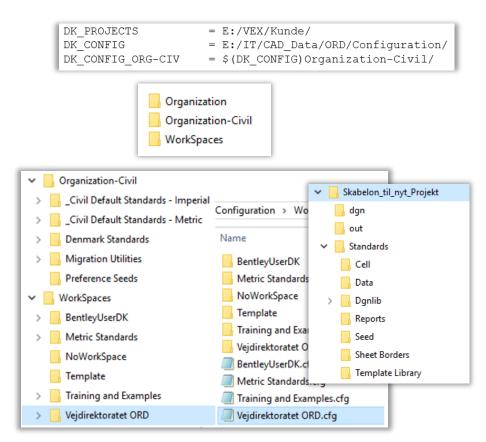

Note: This works outside of ProjectWise!

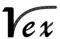

## Additional Features for Company (WorkSpace) & Project (WorkSet)

Organization (Denmark)

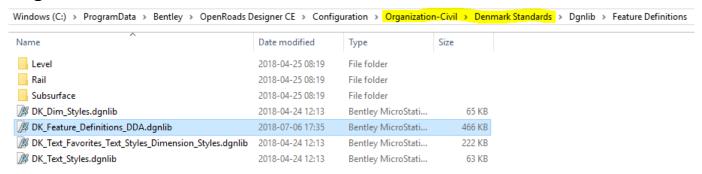

WorkSpace (Company/Discipline)

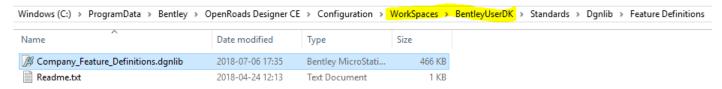

WorkSet (Project)

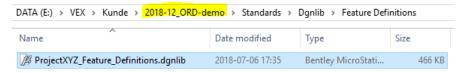

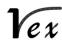

#### Recommendation

- Use the Features from the Danish workspace as much as possible
  - It will have FDs (and in time; annotation) recommended by Vejdirektoratet
- If you create your own FDs then use the same folder structure and naming convention (e.g. FD: Linear\Template Points\Pavement\ TL\_Edge of Pavt Gravel)
- Standards for ORD/ORLD created in a certain version will not be read when working in an older version
- Decimal separator use period, not comma

- ▲ W Feature Definitions
  - ▲ M Feature Definition (DK\_Feature\_Definitions\_DDA.dgnlib (Default))
    - Alignment
    - D Marrain
    - ▶ M Corridor
    - ▶ ∰ Superelevation

    - Curb
    - Ditch
    - Existing
    - Fence
    - Guardrail and Barrier
    - Miscellaneous
    - Pavement
    - Pavement Marking
    - Profiles
    - 🕨 📦 Rail
    - Right of Way
    - Roadway

    - ▶ Site
    - Superelevation

- Template Points
- Barrier
- D Channel
- Curb
- DNC
- ▶ Fence
- Guardrail and Barrier
- Median
- Paved Ditch
- ▲ Pavement
  - TL\_AsphaltWedge
  - TL\_Base Ext
  - TL\_Base Ext 1
  - TL\_Binder
  - TL\_BoundBase
  - TL Buslane
  - TL\_CappingLayer
  - TL\_CementBase
  - TL\_Centerline
  - TL\_Centerline 1
  - TL\_Centerline 2
    TL Centerline 3
  - TL Centerline 4
  - TL\_Centerline Exist
  - TL\_Edge of Milling
  - TL\_Edge of Pavt

### **Upgrading the software**

- Beware: When the new Update is installed, you cannot (easily) go back to older versions.
- Standards created in an earlier version may be used.

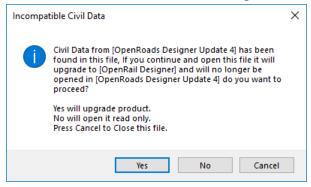

- Copy the 2 CFG-files ConfigurationSetup.cfg and WorkSpaceSetup.cfg in C:\ProgramData\Bentley\OpenRoads Designer CE\Configuration\ to \*.bak.
- 2. Install the new ORD/ORLD Update.
- 3. Rename the 2 new cfg's to \*.org.
- 4. Rename the 2 \*.bak files (containing your own setup) to \*.cfg.
- Start ORD/ORLD and make sure that the WorkSpace BentleyUserDK (or <COMPANYNAME> is present.
- 6. Upgrade your DGNfiles or start a new project (WorkSet).

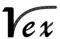

### The Danish ORD workspace

### - Wish-list for future changes

- Setup of new functions and Civil Cells since Update 4 (V10.04)
  - depends on Bentley funding
- Updated DDA-levels (TF, TA, TR & TX, TV, TC, TK, TT)
  - expected summer 2020
- Named Boundary drawing setup (sheet seeds, sheet borders etc.)
  - depends on Bentley funding
- Rail turnouts and Reports
  - depends on Civil SIG, Rail sub group
- SUDA/SUE Features
  - depends on Civil SIG, Drainage sub group
- Graphical Filters based on TK-levels
  - depends on Bentley funding
- Graphical Interface template (ribbon)
  - depends on Bentley funding

#### **Questions?**

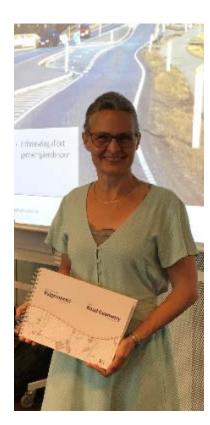

Marianne Rask MR@vex-consult.dk Ph: +45 2036 2014